# | ขั้นตอนการเปิดใช้งาน การลงทุนรวมต่างประเทศผ่านเว็บไซต์ KS Trade

## 1 เขาที่ Menu Settings

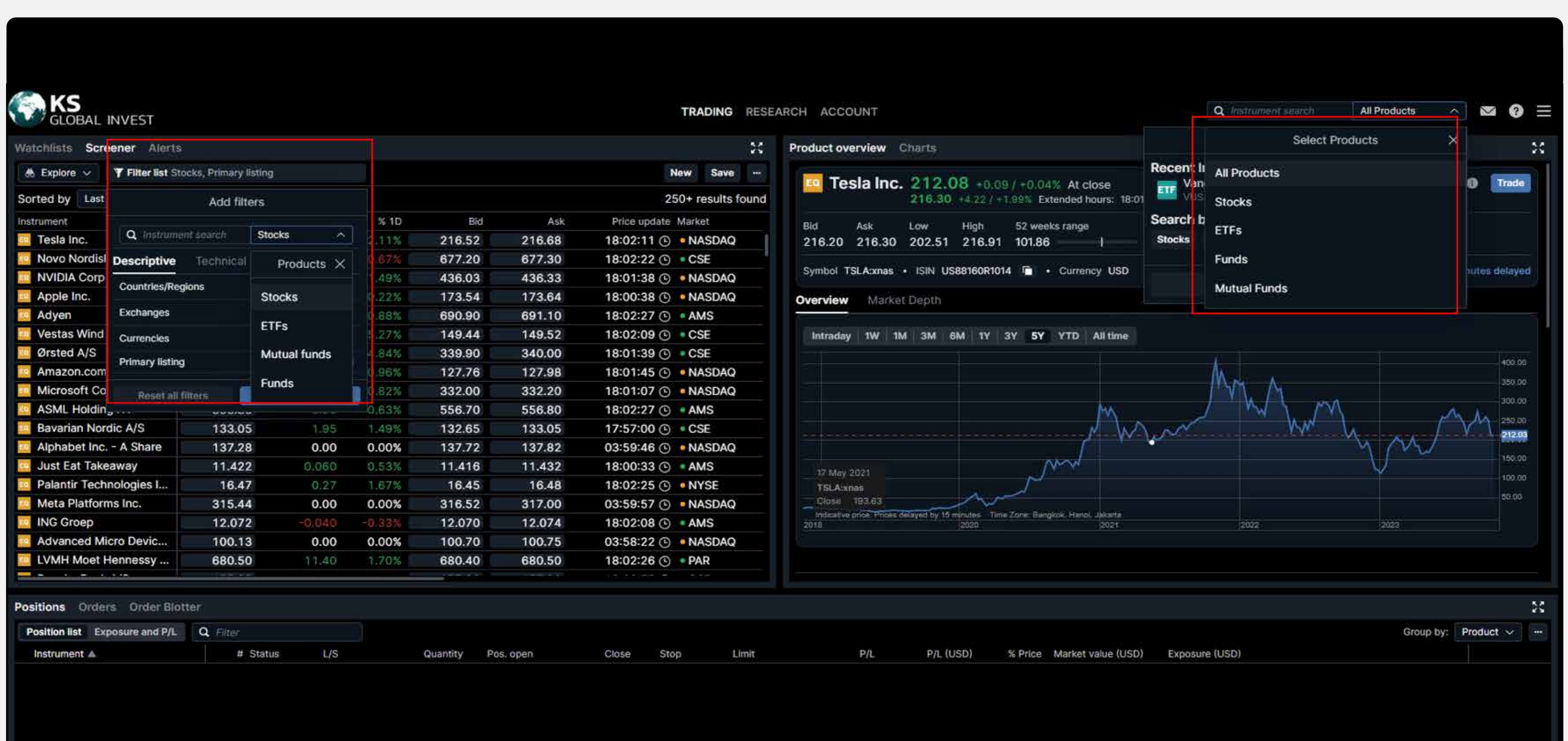

#### 2 เลือก Trading Products เลือก Mutual funds และ กด Apply

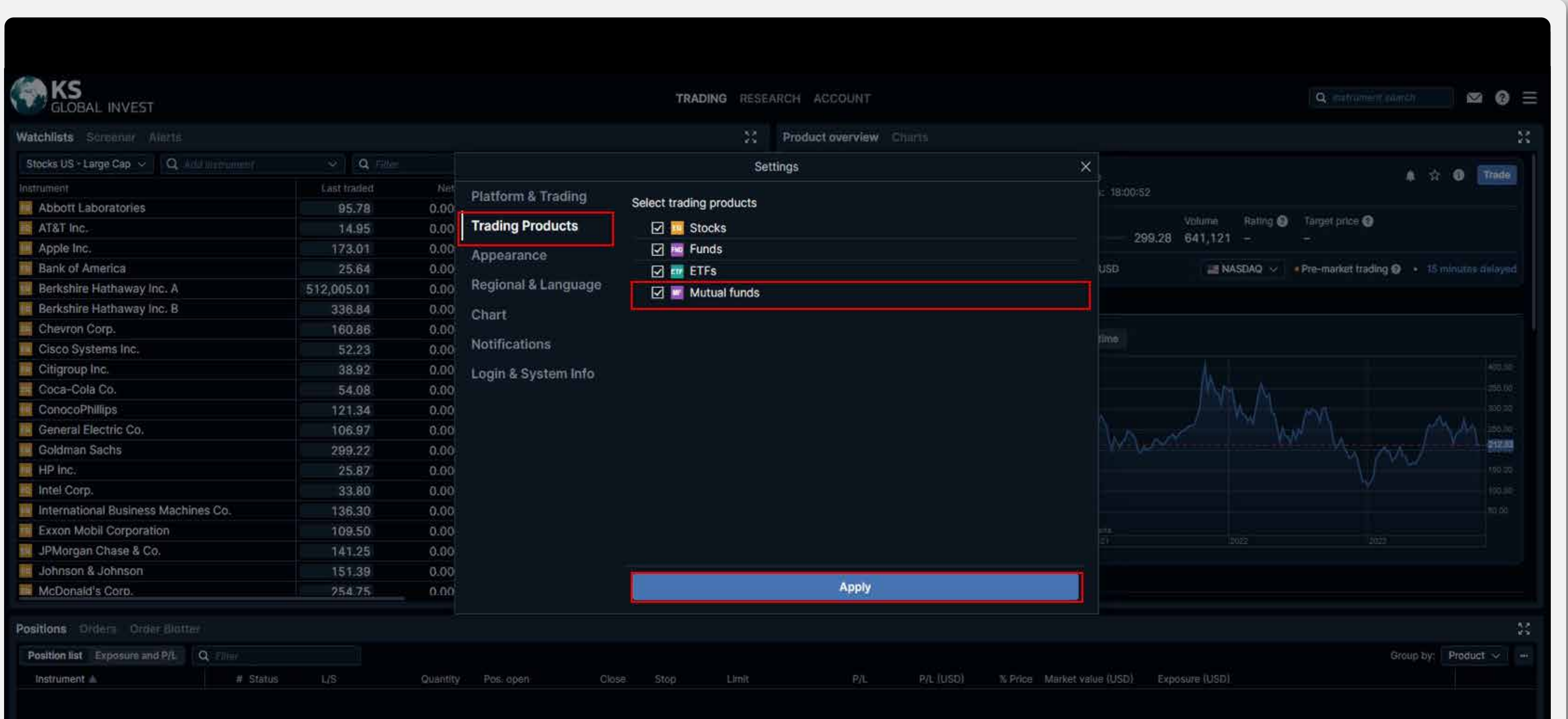

### 3 สามารถ เลือก Mutual funds ไดจาก filters และเลือก กองทุนรวมตางประเทศไดตามตองการ

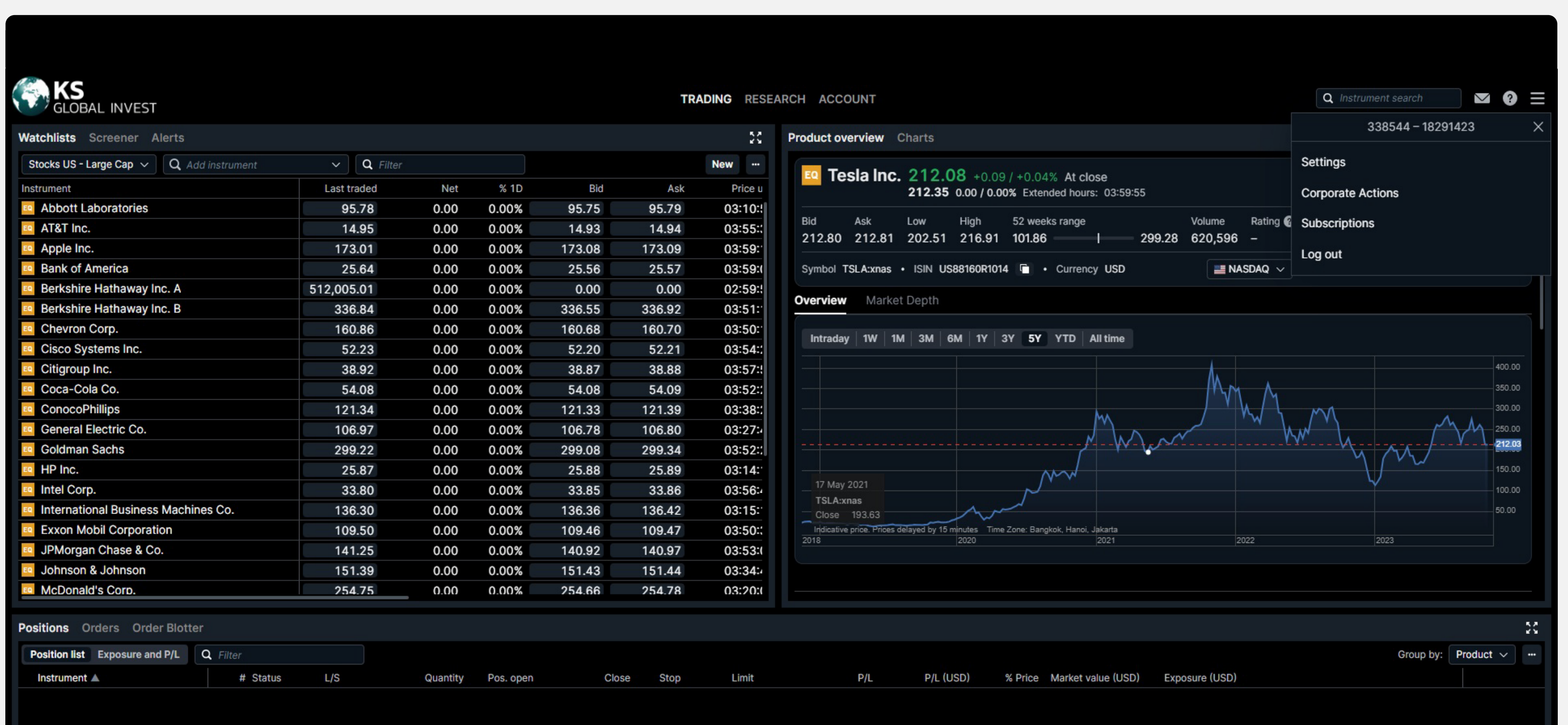